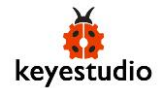

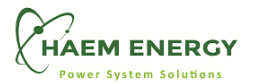

**Keyestudio SHT31 Temperature and Humidity Module** */ SHT31 Sıcaklık ve Nem Modülü*

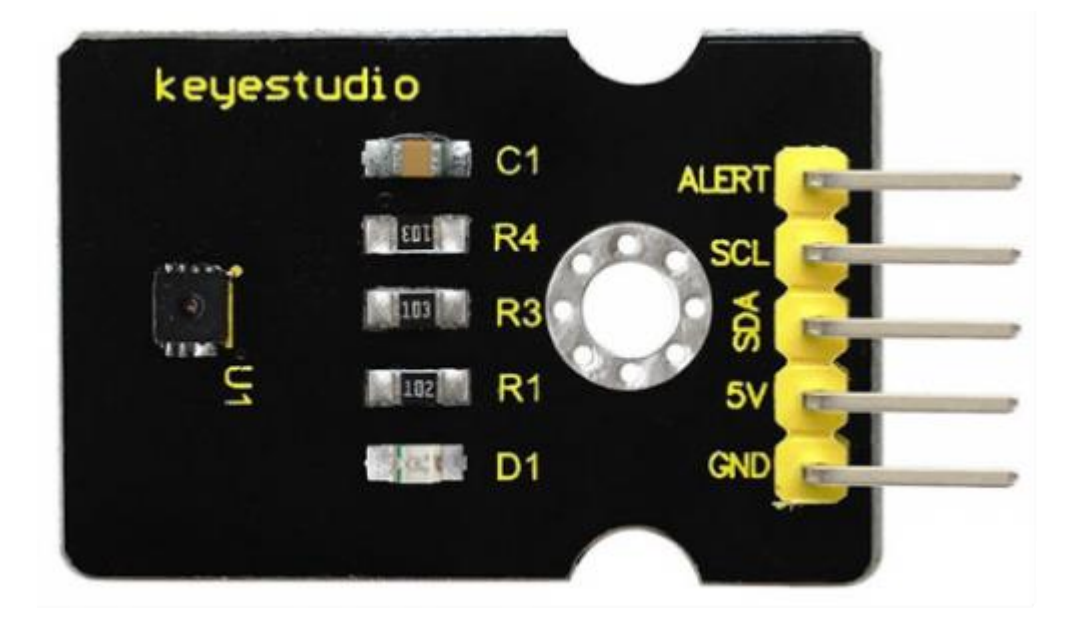

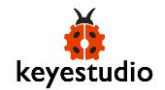

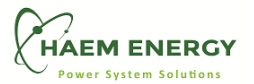

# **Overview** */ Genel Bakış*

This module mainly uses the SHT31 temperature and humidity sensor, which belongs to the SHT3X series temperature and humidity sensor. Compared with the temperature and humidity sensor of SHT2X series, the SHT3X series performs smarter, more reliable, and more accurate. They have access to more stronger functionality and higher signal processing capabilities. At the same time, the SHT3X series offers some new features, such as enhanced signal processing, two unique and user-selectable I2C addresses, an alarm mode with programmable temperature and humidity limits, and communication speeds up to 1 MHz.

Bu modül, esas olarak, SHT3X serisi sıcaklık ve nem sensörüne ait olan SHT31 sıcaklık ve nem sensörünü kullanır. SHT2X serisinin sıcaklık ve nem sensörü ile karşılaştırıldığında, SHT3X serisi daha akıllı, daha güvenilir ve daha doğru sonuçlar verir. Daha güçlü işlevselliklere ve daha yüksek sinyal işleme kapasitelerine erişebilirler. Aynı zamanda, SHT3X serisi, gelişmiş sinyal işleme, iki benzersiz ve kullanıcı tarafından seçilebilen I2C adresi, programlanabilir sıcaklık ve nem *limitlerine sahip bir alarm modu ve 1 MHz'e kadar iletişim hızları gibi bazı yeni özellikler sunar.*

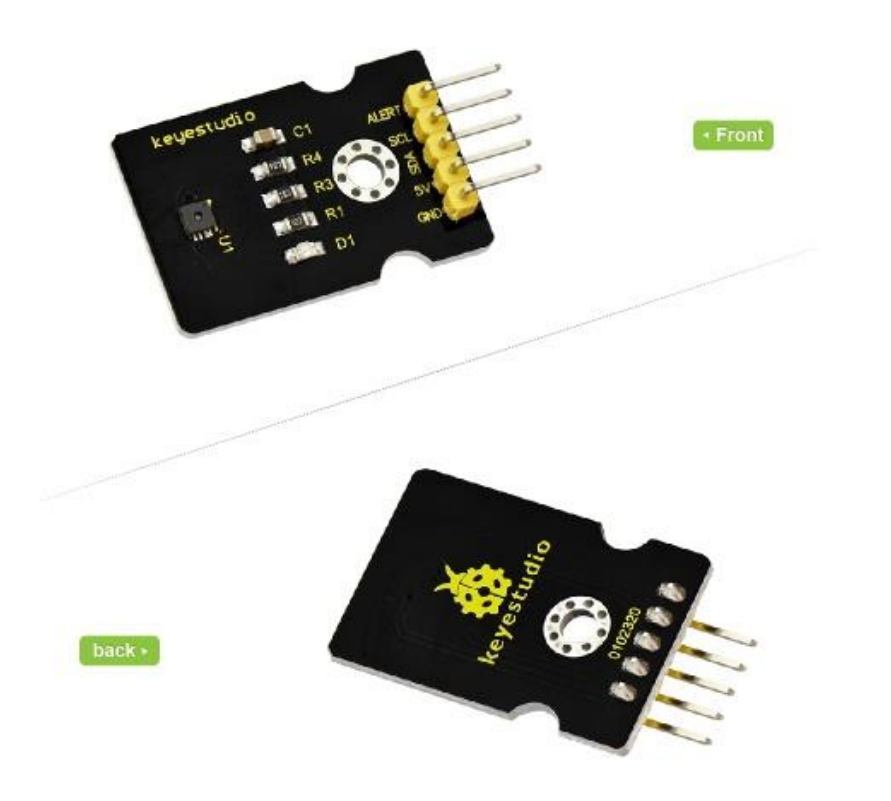

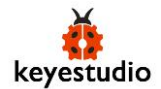

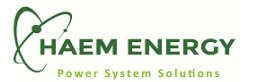

## **Features** */ Özellikleri*

- Using SHT31 temperature and humidity sensor */ SHT31 sıcaklık ve nem sensörünü kullanma*
- High reliability and long stability */ Yüksek güvenilirlik ve uzun istikrar*
- Reliable technology */ Güvenilir teknoloji*
- High signal processing capability */ Yüksek sinyal işleme yeteneği*
- Low signal noise */ Düşük sinyal gürültüsü*
- Adapted to variety of applications */ Çeşitli uygulamalara uyarlanabilir*

## **Specifications** */ Teknik Özellikleri*

- Operating voltage */ Çalışma gerilimi*: 3.3 5 V
- Output */ Çıkış*: I2C interface output **/** *I2C çıkış arayüzü*
- Humidity Operating Range */ Nem Çalışma Aralığı*: 0 100% RH
- Temperature Operating Range */ Sıcaklık Çalışma Aralığı*: -40℃ to 125℃ (-40°F to 257°F)
- Humidity accuracy */ Nem doğruluğu*: ±2% RH (0 100% RH)
- Temperature accuracy */ Sıcaklık doğruluğu*: ±0.2°C (-40℃ to 90℃)
- Humidity response time */ Nem tepki süresi*: 8 seconds (tau63%)

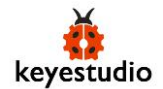

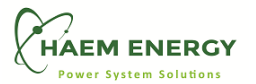

# **Connection Diagram** */ Bağlantı Şeması*

You can connect this module to UNO board to test it. Connect the SLC pin to A5, SDA pin to A4, 5V to 5V, GND to GND. Shown below.

Test etmek için bu modülü UNO kartına bağlayabilirsiniz. SLC pinini A5'e, SDA pini A4'e, 5V'u 5V'a, GND'yi GND'ye bağlayın. Aşağıda gösterildiği gibi.

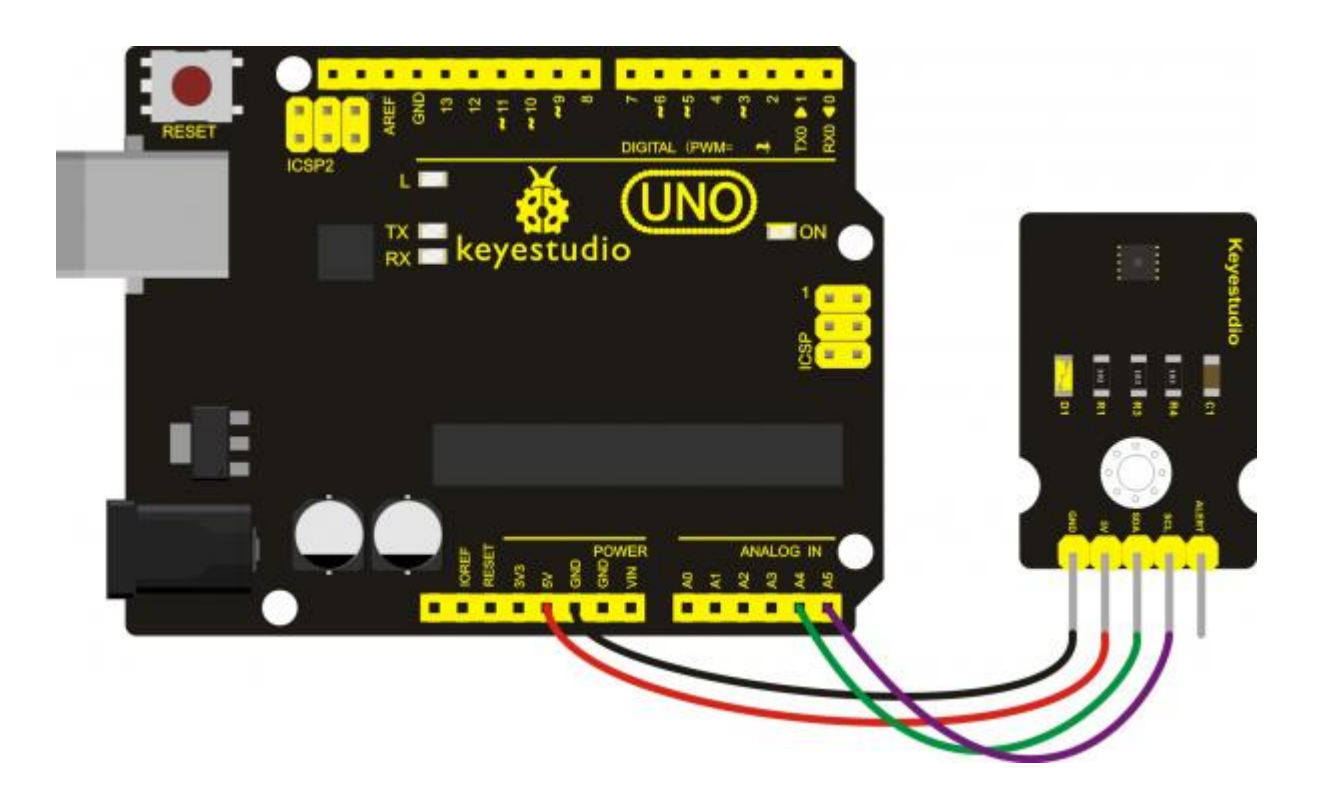

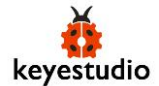

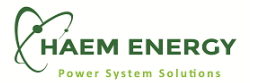

#### **Example Code** */ Örnek Kod*

Below is the test code, you can upload it to the Arduino board */ Aşağıda test kodu mevcuttur. Bunu Arduino board'a yükleyebilirsiniz*

```
// Distributed with a free-will license. 
// Use it any way you want, profit or free, provided it fits in the licenses of its associated works.
// SHT30
// This code is designed to work with the SHT30 I2CS I2C Mini Module available from ControlEverything.com.
// https://www.controleverything.com/content/Humidity?sku=SHT30_I2CS#tabs-0-product_tabset-2
#include <Wire.h>
// SHT30 I2C address is 0x44(68)
#define Addr 0x44
void setup()
{
   // Initialise I2C communication as MASTER
  Wire.begin();
   // Initialise serial communication, set baud rate = 9600
   Serial.begin(9600);
   delay(300);
}
void loop()
{
  unsigned int data[6];
   // Start I2C Transmission
  Wire.beginTransmission(Addr);
  // Send measurement command
 Wire.write(0x2C);
 Wire.write(0x06);
  // Stop I2C transmission
 Wire.endTransmission();
   delay(500);
   // Request 6 bytes of data
```
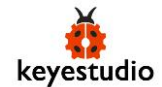

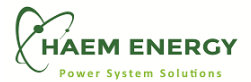

```
Wire.requestFrom(Addr, 6);
  // Read 6 bytes of data
  // cTemp msb, cTemp lsb, cTemp crc, humidity msb, humidity lsb, humidity crc
 if (Wire.avalidble() == 6) {
   data[0] = Wire.read();data[1] = Wire.read();data[2] = Wire.read();data[3] = Wire.read();data[4] = Wire.read();data[5] = Wire.read();
  }
  // Convert the data
 float cTemp = (((data[0] * 256.0) + data[1]) * 175) / 65535.0) - 45;//float fTemp = (cTemp * 1.8) + 32;float fremp = (((\text{data}[0] * 256.0) + \text{data}[1]) * 315) / 65535.0) - 49;float humidity = (((\text{data}[3] * 256.0) + \text{data}[4]) * 100) / 65535.0);
  // Output data to serial monitor
  Serial.print("Relative Humidity : ");
  Serial.print(humidity);
 Serial.println(" %RH");
  Serial.print("Temperature in Celsius : ");
  Serial.print(cTemp);
  Serial.println(" C");
  Serial.print("Temperature in Fahrenheit : ");
  Serial.print(fTemp);
  Serial.println(" F");
 delay(500);}
```
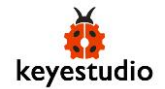

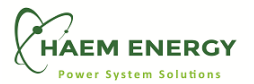

### **Example Result** */ Sonuç Örneği*

After wiring, upload the code to the board, then open the serial monitor of Arduino IDE and set the baud rate as 9600, finally you should see the current temperature and humidity value shown on the monitor. Shown below. Note that the data will vary with different ambient.

Kablolamadan sonra, kodu board'a yükleyin, Arduino IDE'nin seri monitörünü açın ve baud hızını 9600 olarak ayarlayın, son olarak ekranda gösterilen mevcut *sıcaklık ve nem değerini görmelisiniz. Aşağıda görebilirsiniz. Verilerin farklı ortamlara göre değişeceğini unutmayınız.*

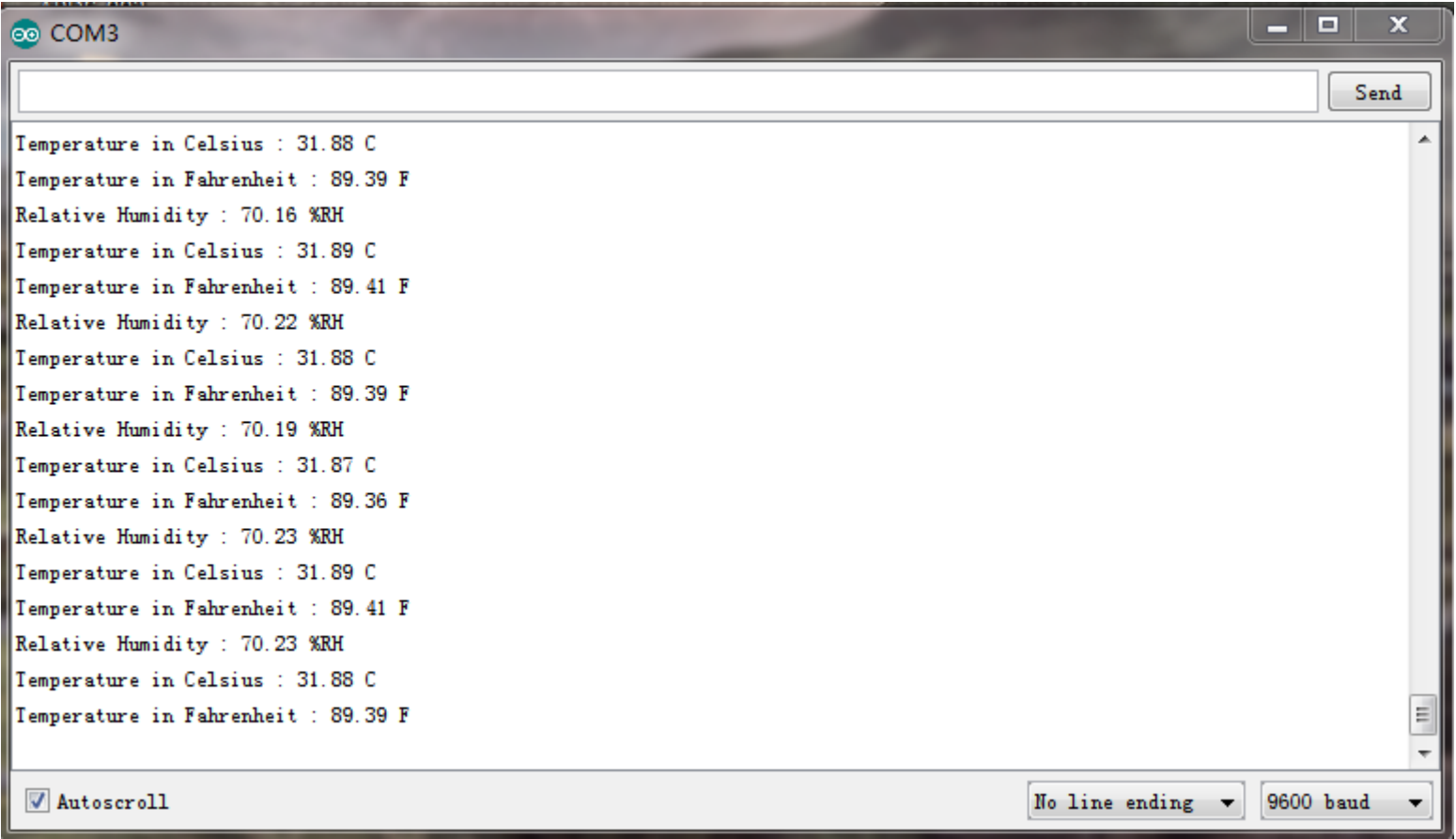